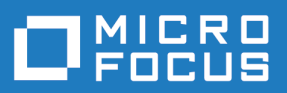

# Silk Central 21.0

报告数据集市

**Micro Focus The Lawn 22-30 Old Bath Road Newbury, Berkshire RG14 1QN UK http://www.microfocus.com**

**© Copyright 2004-2020 Micro Focus** 或其关联公司。

**MICRO FOCUS**、**Micro Focus** 徽标和 **Silk Central** 是 **Micro Focus** 或其关联公司的商标或注册商 标。

**All other marks are the property of their respective owners.**

**2020-11-13**

# 内容

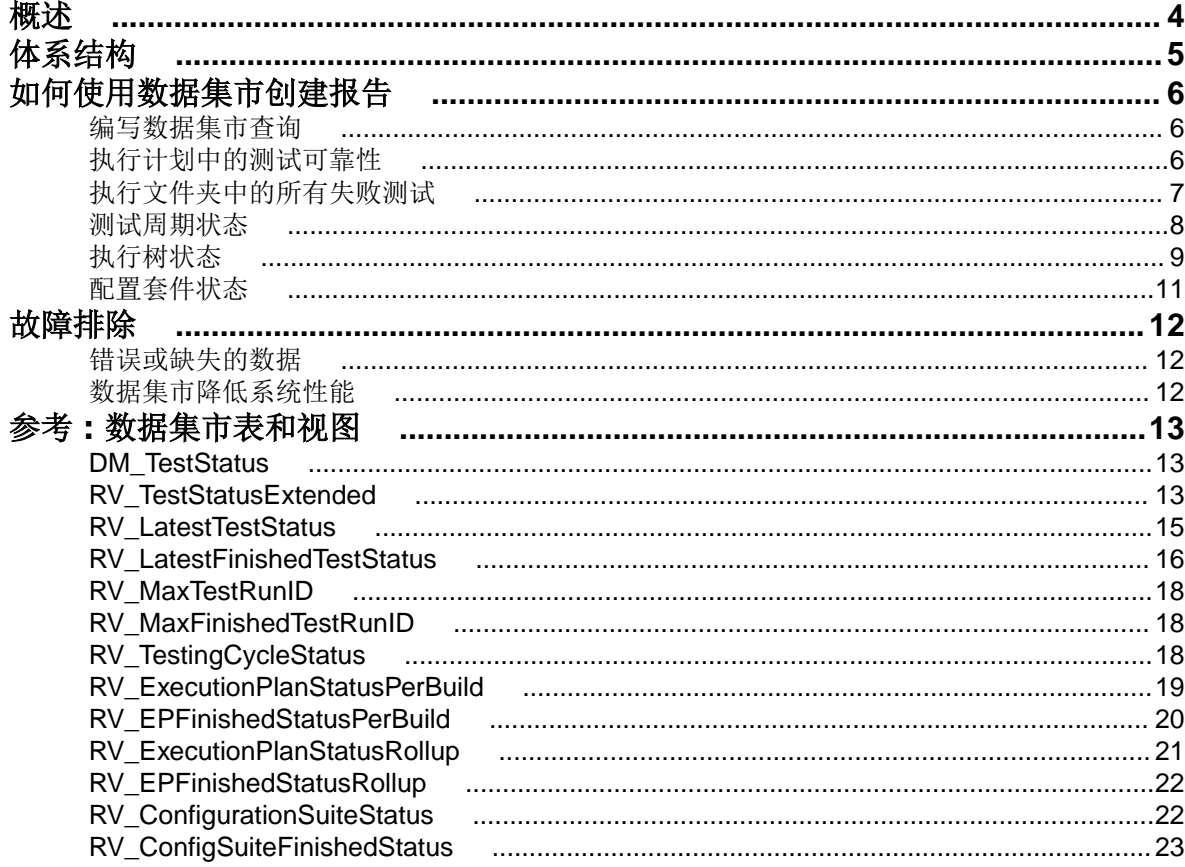

<span id="page-3-0"></span>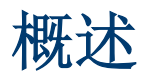

Silk Central 报告数据集市使得出于报告目的访问数据更加轻松。它可将数据从生产表移至用于创建高级报 告的专用视图。优势包括:

- 清晰的表和视图命名,允许您迅速找到所需数据。
- 经过预处理的数据,让您可以访问聚合数据,而无需自行计算。
- 性能提升, 因为报告可以使用更简单、快速的 SQL 查询。
- 更少的生产数据库负载依赖关系,这也能提高性能,消除负载峰值。

当前版本的数据集市已覆盖结果区域。未来版本的数据集市中将添加更多报告区域。当前提供的表和视图如 下:

- DM\_TestStatus 表,这是状态相关视图的基础。
- RV\_TestStatusExtended 视图,提供特定测试执行的详细信息。
- RV LatestTestStatus 视图在特定执行计划和内部版本的上下文中, 提供一个测试的最新测试运行的 状态和扩展信息。
- RV\_LatestFinishedTestStatus 视图在特定执行计划和内部版本的上下文中,提供一个测试的最新 测试运行的状态和扩展信息。该视图与 RV\_LatestTestStatus 视图提供相似的信息,但仅用于已完成 的执行计划运行中的测试运行。
- RV MaxTestRunID 视图, 该帮助工具用于检索各测试、执行计划和内部版本组合的最新测试运行 ID。
- RV\_MaxFinishedTestRunID 视图,该帮助工具用于检索各测试、执行计划和内部版本组合的最新测试 运行 ID。该视图与 RV\_MaxTestRunID 视图提供相似的信息,但仅用于已完成的执行计划运行中的测试 运行。
- RV TestingCycleStatus 视图, 提供测试周期的状态信息。
- RV ExecutionPlanStatusPerBuild 视图, 在内部版本的上下文中, 检索各执行计划的最新测试状态 汇总。
- RV EPFinishedStatusPerBuild 视图, 在内部版本的上下文中, 检索各执行计划的最新测试状态汇 总。该视图与 RV\_ExecutionPlanStatusPerBuild 视图提供相似的信息,但仅用于已完成的执行计 划运行中的测试运行。
- RV ExecutionPlanStatusRollup 视图, 在内部版本的上下文中, 检索各执行计划或文件夹的通过、 失败和未执行测试汇总。
- RV\_EPFinishedStatusRollup 视图,在内部版本的上下文中,检索各执行计划或文件夹的通过、失败 和未执行测试汇总。该视图与 RV\_ExecutionPlanStatusRollup 视图提供相似的信息,但仅用于已完 成的执行计划运行中的测试运行。
- RV\_ConfigurationSuiteStatus 视图,列出所有配置套件和各内部版本配置的状态计数。
- RV\_ConfigSuiteFinishedStatus 视图,列出所有配置套件和各内部版本配置的状态计数。该视图与 RV\_ConfigurationSuiteStatus 视图提供相似的信息,但仅用于已完成的执行计划运行中的测试运 行。

您可下载包含 Silk Central 的数据库架构详细信息的 .zip 文件。在菜单中, 单击**帮助 > 文档**, 然后单击 Silk **Central** 数据库架构以下载 .zip 文件。

<span id="page-4-0"></span>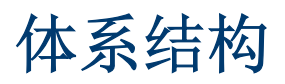

定期在后台提取生产数据库表中的数据,并将其加载到数据集市表和视图中,以简化和加速查询。只要数据 库负载不过高,通常即可在提交更改后的一分钟之内得到此数据。如果您作为系统管理员登录,可以导航到 http://<server>:<port>/sctm/check/db,检查 **DM\_TestStatus** 表,以查看数据加载过程的当前状 态。

注**:** 如果您从不包含数据集市的 Silk Central 版本(13.0 之前的版本)更新,数据集市表和视图将使用生 产系统的数据进行初始填充。此过程可能需要一些时间,具体取决于数据库的大小。此过程完成后即可 访问数据。

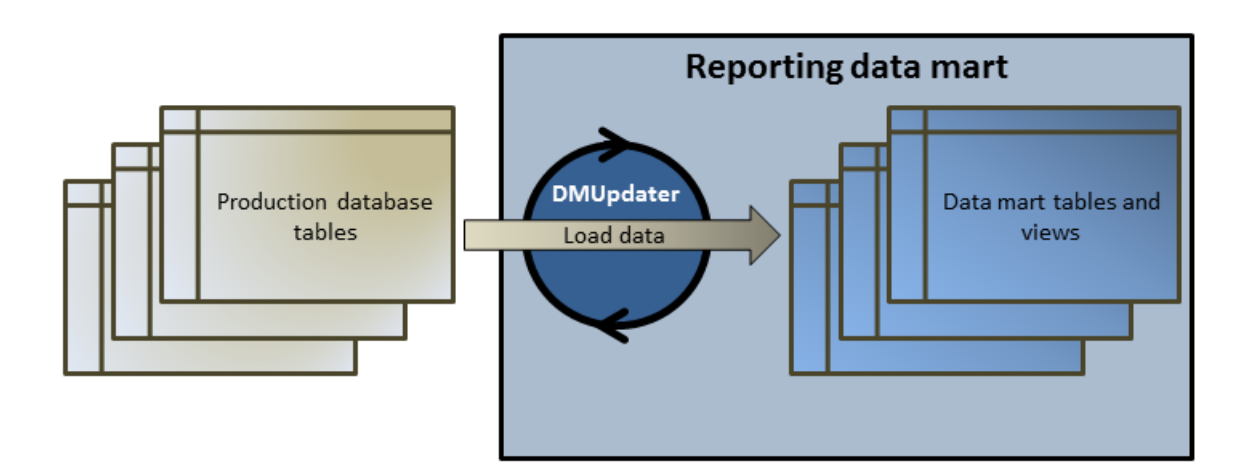

# <span id="page-5-0"></span>如何使用数据集市创建报告

以下示例演示了如何使用数据集市视图创建有用的报告。

# 编写数据集市查询

- **1.** 在菜单中,单击报告 > 详细信息视图。
- **2.** 在报告树中,选择您要新报告在其中显示的文件夹。 这将确定在目录树中存储报告的位置。
- 3. 单击工具栏上的 <sup>。</sup>。此时将打开创建新报告对话框。
- **4.** 键入新报告的名称。 这是在报告树中显示的名称。
- **5.** 如果您要将此报告用于其他用户,请选中与其他用户共享此报告复选框。
- **6.** 在说明字段中键入报告的说明。
- **7.** 单击高级查询可打开报告数据查询字段。插入先前编写的代码或在字段中直接编写新代码。 插入占位符列表有助于您使用预定义的函数占位符编辑 SQL 查询。有关详细信息,请参阅*自定义报告的* SQL 函数。

注**:** 如果您手动编辑查询的 SQL 代码,请单击检查 **SQL** 以确认操作。

**8.** 单击完成以保存设置。

# 执行计划中的测试可靠性

#### 问题

在持续集成环境中,最理想的测试方式是每天至少对每日内部版本执行一次测试,确保所测试应用程序的质 量。为了解您的测试集在度量 AUT 质量方面的可靠程度,有时必须要查看结果随着时间推移而变化的情况。 例如,您的测试集中可能存在状态频繁更改的测试,因此不具备真正的质量测量。

#### 解决方案

使用数据集市视图 [RV\\_TestStatusExtended](#page-12-0) 创建报告, 列出特定执行计划上下文中特定测试的结果。这 允许您查看该测试的结果随着时间推移而变化的情况。为方便起见,我们将结果列表缩小至与带标记的内部 版本相关的结果,因而可以仅查看所测试应用程序的特定里程碑内部版本。此报告将在执行计划和内部版本 的上下文中收集各个测试的测试结果数据。在以下查询中:

- 选择要从视图中显示的列。
- 按照希望调查的测试的 ID 以及该测试所属执行计划的 ID 缩小结果范围。
- 添加约束,以仅考虑带标记的内部版本。

SELECT TestName, ExecutionPlanName, VersionName, BuildName, TestRunID, PassedCount, FailedCount, NotExecutedCount FROM RV TestStatusExtended WHERE TestID = \${TESTID|1|Test ID} AND ExecutionPlanID = \${EXECUTIONPLANID|1| Execution Plan ID} AND BuildIsTagged = 1 ORDER BY BuildOrderNumber

SQL 查询的结果将得到选定执行计划内选定测试的所有测试运行。在以下示例中,可以看到对内部版本 579\_Drop2 重新运行了测试:

<span id="page-6-0"></span>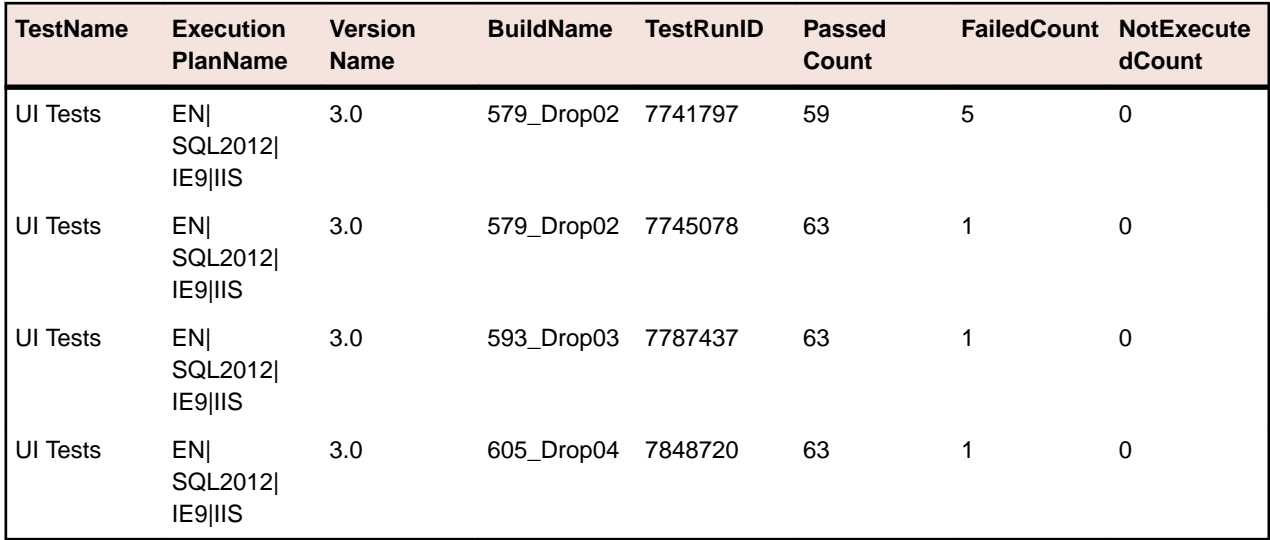

# 执行文件夹中的所有失败测试

#### 问题

通常所有执行计划都组织在文件夹层次结构中,用于识别执行计划及其测试的不同相关区域或目的。执行计 划在持续集成环境中定期触发,或在发布时间范围内不定时触发,以得到理想的执行统计信息 – 遗憾的是, 这些信息仅限于每一个单独的执行计划。

有时,您需要获得为特定区域或目的而执行的所有测试的整体信息,以识别薄弱环节。

#### 解决方案

使用数据集市视图 [RV\\_LatestTestStatus](#page-14-0) 创建报告, 返回特定执行计划层次级别的所有失败测试列表。

以下查询使用执行计划名称和内部版本名称等上下文信息,选择执行计划文件夹内的失败测试:

```
SELECT TestID, TestName, ExecutionPlanID, ExecutionPlanName, BuildName
FROM RV LatestTestStatus lts
INNER JOIN TM_ExecTreePaths ON lts.ExecutionPlanID = 
TM ExecTreePaths.NodeID pk fk
WHERE TM ExecTreePaths.ParentNodeID pk fk = ${executionFolderID|2179|
Execution Folder ID}
  AND StatusID = 2
ORDER BY TestName
```
该查询执行以下操作:

- 使用视图 RV LatestTestStatus 检索最新测试运行结果。
- 包含执行树层次结构 (TM\_ExecTreePaths), 以查询该层次结构内所有执行计划的所有测试。
- 将应作为分析开始位置的顶层文件夹 ID 用作 ParentNodeID\_pk\_fk。
- 仅包含失败的测试 (StatusID = 2)。

可以在 TM\_TestDefStatusNames 表中查找 StatusID。

SQL 查询的结果将得到选定执行文件夹内上次运行失败的所有测试。

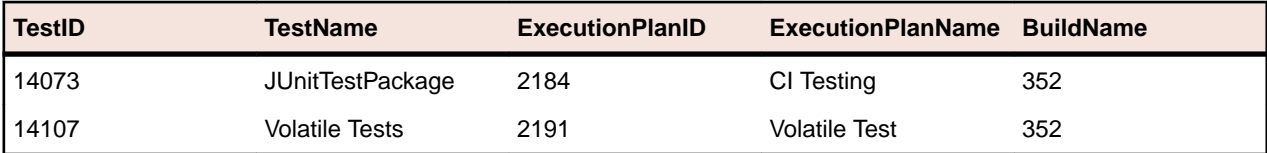

# <span id="page-7-0"></span>测试周期状态

#### 问题

测试周期属于复杂的对象,因为其中包含有关手动测试工程师、测试、产品的不同内部版本和版本的信息, 甚至还可能包含配置信息。为确保掌控测试周期,必须解答下面这些问题:

- 已经完成了多少测试?
- 每个内部版本通过或失败的测试有多少?
- 我的手动测试工程师是否已满负荷工作?他们能否再承担额外的工作?

#### 解决方案

使用数据集市视图 [RV\\_TestingCycleStatus](#page-17-0),创建按测试工程师和内部版本显示测试周期状态的报告, 这让您能获得有关按手动测试工程师、配置和内部版本分组的通过、失败、未执行测试数量的概述信息。

```
SELECT BuildName, TesterLogin, TesterExecutionName,
  PassedCount, FailedCount, NotExecutedCount
FROM RV TestingCycleStatus
WHERE TestingCycleID = ${testingCycleID|3|Testing Cycle ID}
ORDER BY BuildOrderNumber, TesterLogin
```
该查询执行以下操作:

- 使用 RV TestingCycleStatus 视图作为数据源, 其中包含 BuildName、TesterLogin 和 TesterExecutionName,即为反映测试工程师、配置和测试而生成的名称。
- 将数据限制在您关注的测试周期 ID 范围内。

#### SQL 查询结果将显示各内部版本和测试工程师的状态。

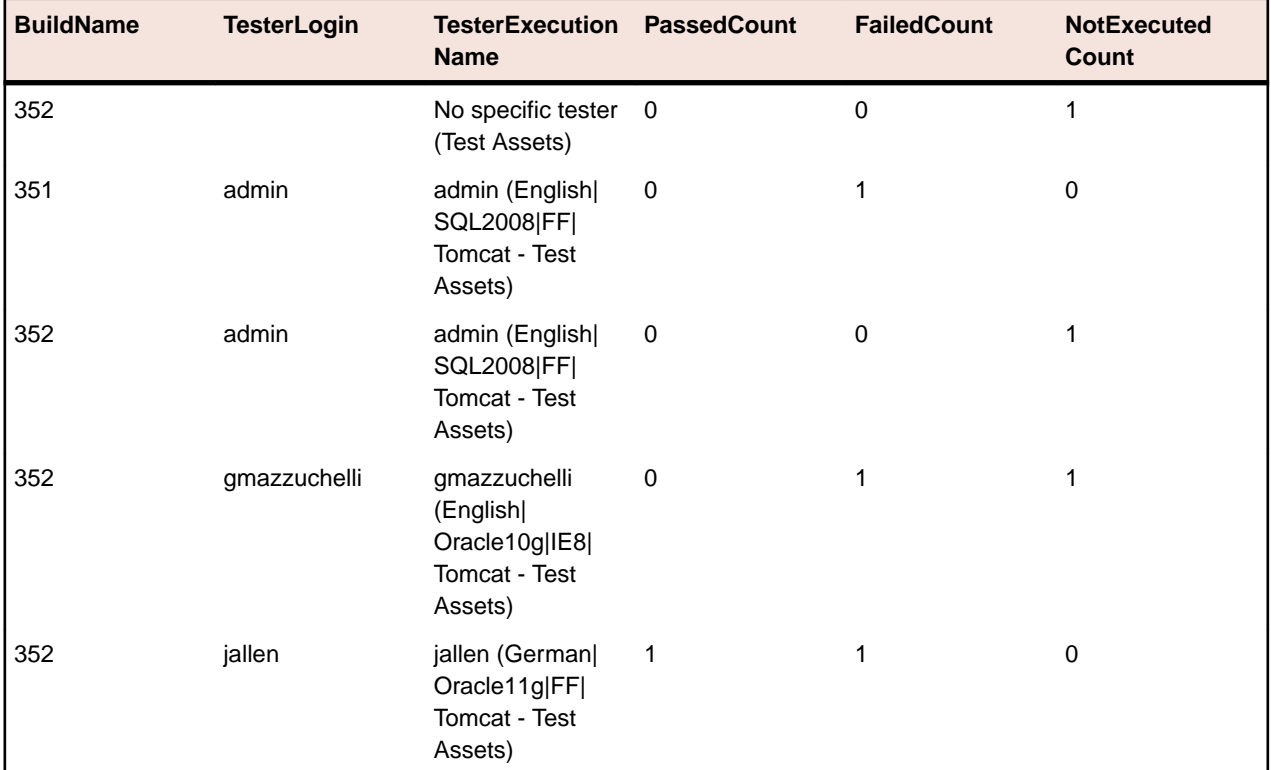

<span id="page-8-0"></span>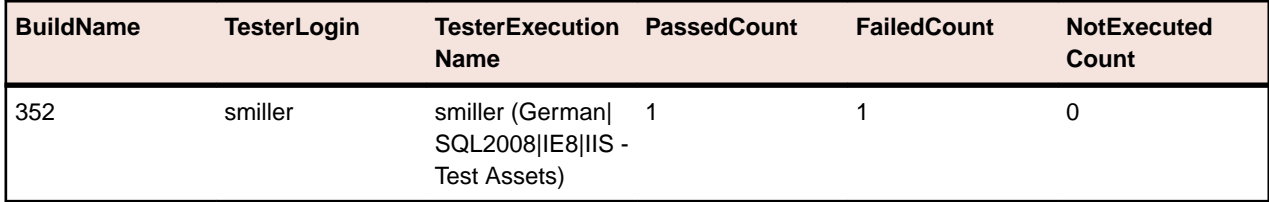

对于未分配的测试,将创建一个"无特定测试工程师"组,并且以下几个值为空值:TesterLogin、 TesterFirstName 和 TesterLastName。

如果您想根据手动测试工程师的绩效了解测试周期的情况,可对查询略作修改:

```
SELECT TesterLogin, TesterExecutionName, SUM(PassedCount) PassedCount,
  SUM(FailedCount) FailedCount, SUM(NotExecutedCount) NotExecutedCount
FROM RV_TestingCycleStatus
WHERE TestingCycleID = ${testingCycleID|3|Testing Cycle ID}
GROUP BY TesterLogin, TesterExecutionName
ORDER BY TesterLogin
```
查询进行了如下扩展:

- GROUP BY TesterLogin, TesterExecutionName 表示剩余列。
- SUM() 是用于聚合数字的计数器。

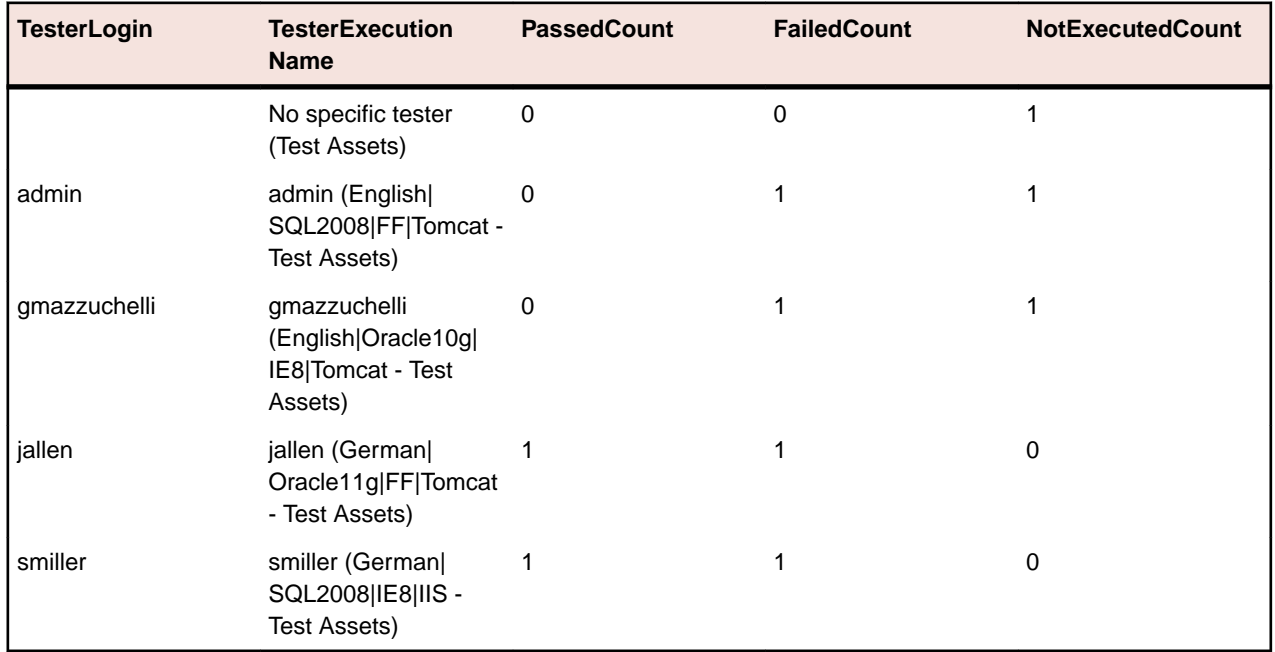

# 执行树状态

#### 问题

常见的做法是将执行计划置于表示不同测试区域或目的的层次结构中。在某些情况下,例如要了解测试状态, 进而确定一个区域或目的的质量,您需要了解总体通过、失败和未执行计数。

#### 解决方案

使用数据集市视图 [RV\\_ExecutionPlanStatusRollup](#page-20-0) 为特定执行计划文件夹创建报告, 以返回按内部版 本分组的通过、失败和未执行计数。

SELECT BuildName, PassedCount, FailedCount, NotExecutedCount FROM RV\_ExecutionPlanStatusRollup WHERE ExecutionFolderID = \${executionPlanID|43|Execution Plan ID}

该查询执行以下操作:

- 从 BuildName 视图选择 RV\_ExecutionPlanStatusRollup 和状态计数。
- 指定您希望从中获取状态的顶层文件夹 (ExecutionFolderID)。

SQL 查询结果将显示选定文件夹所有执行计划内的测试运行状态,结果按内部版本聚合。

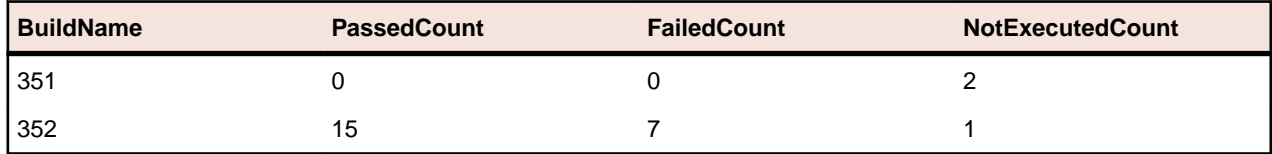

如果您想查看更多详细信息,例如选定层次结构内各执行计划的状态计数,可使用数据集市视图 [RV\\_ExecutionPlanStatusPerBuild](#page-18-0):

SELECT eps.BuildName, eps.ExecutionPlanID, SUM(eps.PassedCount) PassedCount, SUM(eps.FailedCount) FailedCount, SUM(eps.NotExecutedCount) NotExecutedCount FROM RV\_ExecutionPlanStatusPerBuild eps INNER JOIN TM\_ExecTreePaths etp ON eps.ExecutionPlanID = etp.NodeID\_pk\_fk WHERE etp.ParentNodeID\_pk\_fk = \${execFolderID|44|Execution Folder ID} GROUP BY eps.ExecutionPlanID, eps.BuildOrderNumber, eps.BuildName ORDER BY eps.BuildOrderNumber, eps.ExecutionPlanID

该查询执行以下操作:

- 使用 RV\_ExecutionPlanStatusPerBuild 视图访问特定于执行计划的数据(ExecutionPlanID 和 ExecutionPlanName)。先前使用的 RV\_ExecutionPlanStatusRollup 视图包含预先聚合的数据 (已汇总数据),不仅包含执行计划的结果,还包括文件夹节点的结果,因此不适于此目的。
- 对 JOIN 表执行 TM\_ExecTreePath 操作, 选定特定文件夹内的所有节点, 以获取层次结构信息。
- 通过 ExecutionFolderID 指定顶层文件夹。TM\_ExecutionTreePaths 表中还包含各执行计划的自 引用,因此也可以使用 ParentNodeID\_pk\_fk 的执行计划 ID 运行此查询, 以返回与特定执行计划对应 的行。
- 添加 ORDER BY BuildOrderNumber 和 ExecutionPlanID 获取经过排序的结果,此时最早的内部版 本及其执行计划将显示在最前。

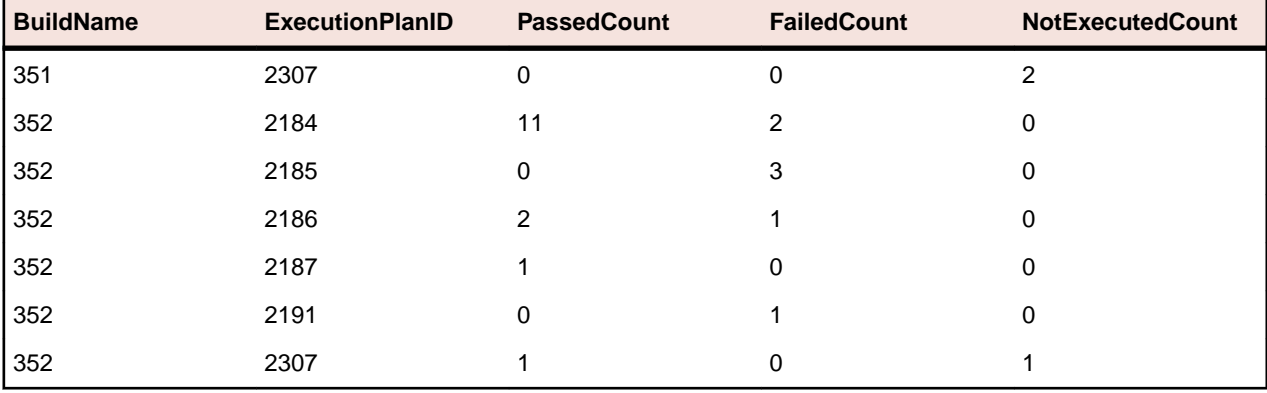

SQL 查询结果将显示选定文件夹所有执行计划内的测试运行状态。

# <span id="page-10-0"></span>配置套件状态

#### 问题

配置套件允许您对多种配置(例如多种浏览器或操作系统)执行相同的一组测试。为了合理判断所测试应用 程序的质量和可靠性,您需要跟踪每种配置的结果。

#### 解决方案

使用数据集市视图 [RV\\_ConfigurationSuiteStatus](#page-21-0) 创建为每个内部版本的各配置返回通过、失败和未执 行计数的报告。

SELECT BuildName, ConfigurationName, PassedCount, FailedCount, NotExecutedCount FROM RV ConfigurationSuiteStatus WHERE ConfigurationSuiteID =  $${configSuiteID}97|Configuration Suite ID}$ ORDER BY BuildOrderNumber, ConfigurationName

该查询执行以下操作:

- 从 RV\_ConfigurationSuiteStatus 视图检索测试运行的每个内部版本的状态计数。
- 将结果缩小到配置套件 (ConfigurationSuiteID)。

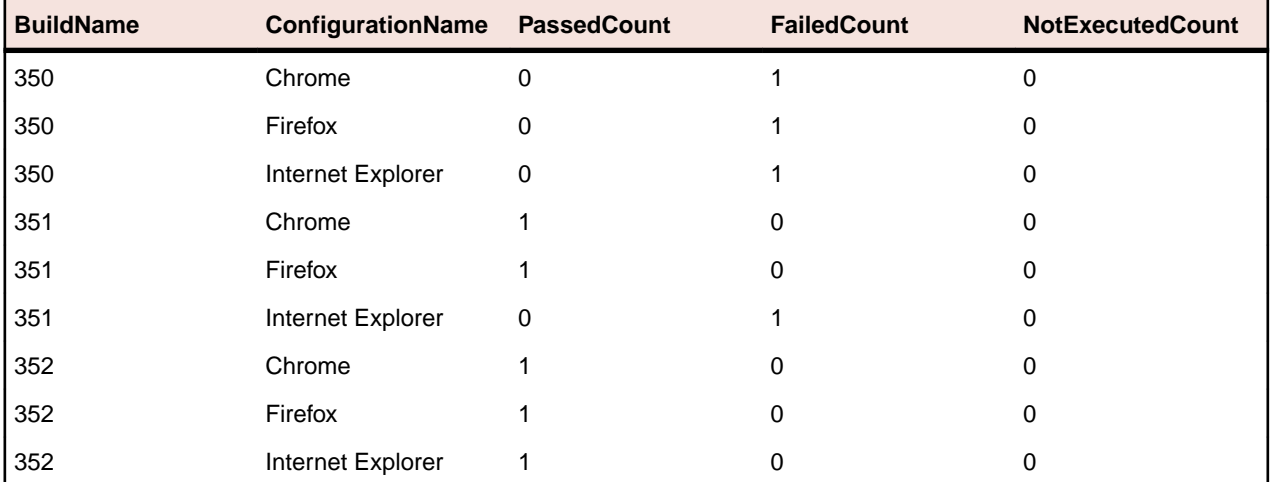

SQL 查询的结果显示每种配置的测试运行状态。

在本示例中,我们使用配置套件 ID 获取所有配置。另外也可以将结果限制为特定内部版本,此时必须在 where 子句中包含 BuildID、BuildName 或 BuildOrderNumber。

注**:** [RV\\_ConfigurationSuiteStatus](#page-21-0) 视图仅包含聚合状态计数,不含任何特定于测试的数据。若要 检索其他特定于测试的数据,可以使用 [RV\\_LatestTestStatus](#page-14-0) 等视图。

<span id="page-11-0"></span>故障排除

### 错误或缺失的数据

#### 问题

在从数据集市表或视图中查询数据时,所列出的结果并非最新或有缺失。

#### 解决方案

数据集市表和视图在后台定期更新,而非实时更新。因此,数据可能要等待几秒钟或者几分钟后才能载入数 据集市表。如果您的系统负载较重,会对加载数据的后台进程的性能产生影响。原因在于其他进程的优先级 更高, 可能会临时阻止 DataMartUpdater 后台作业。请稍后再次运行查询, 检索更新后的数据。

如果您作为系统管理员登录,可以导航到 http://<server>:<port>/sctm/check/db,检查 **DM\_TestStatus** 表,以查看数据加载过程的当前状态。

注**:** 如果删除了一个测试,测试和依赖测试的测试运行都会从数据集市中删除。这同样适用于因清理测 试包而删除的测试。

### 数据集市降低系统性能

#### 问题

运行数据集市后,系统整体性能似乎有所降低,或者存在不一致的行为。

#### 解决方案

尽管不应该采取这种做法,但您可以关闭数据集市,检查问题是否能得到解决:

- **1.** 在实例管理页面上,停止要修改的实例的应用程序服务器。
- **2.** 使用文本编辑器打开 TMAppServerHomeConf.xml 文件。此文件在应用程序服务器上的默认路径为 C: \Program Files (x86)\Silk\Silk Central21.\instance\_<实例编号>\_<实例名称>\Conf \AppServer。
- **3.** 找到 Config/DataMart/Enabled XML 标记,将值设置为 false。
- **4.** 保存并关闭 XML 文件。
- **5.** 重新启动应用程序服务器。

<span id="page-12-0"></span>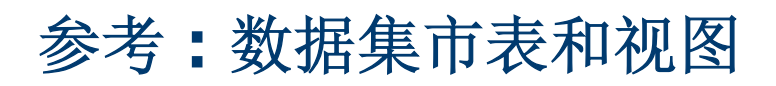

以下数据集市表和视图可用于简化和加速报告。

### **DM\_TestStatus**

DM\_TestStatus 表,这是状态相关视图的基础。

其他数据集市视图通常提供对详细信息数据的便捷访问,此表未提供测试名称等信息的直接访问。此表的键 是 TestID、ExecutionPlanID、BuildID 和 TestRunID 列的组合。

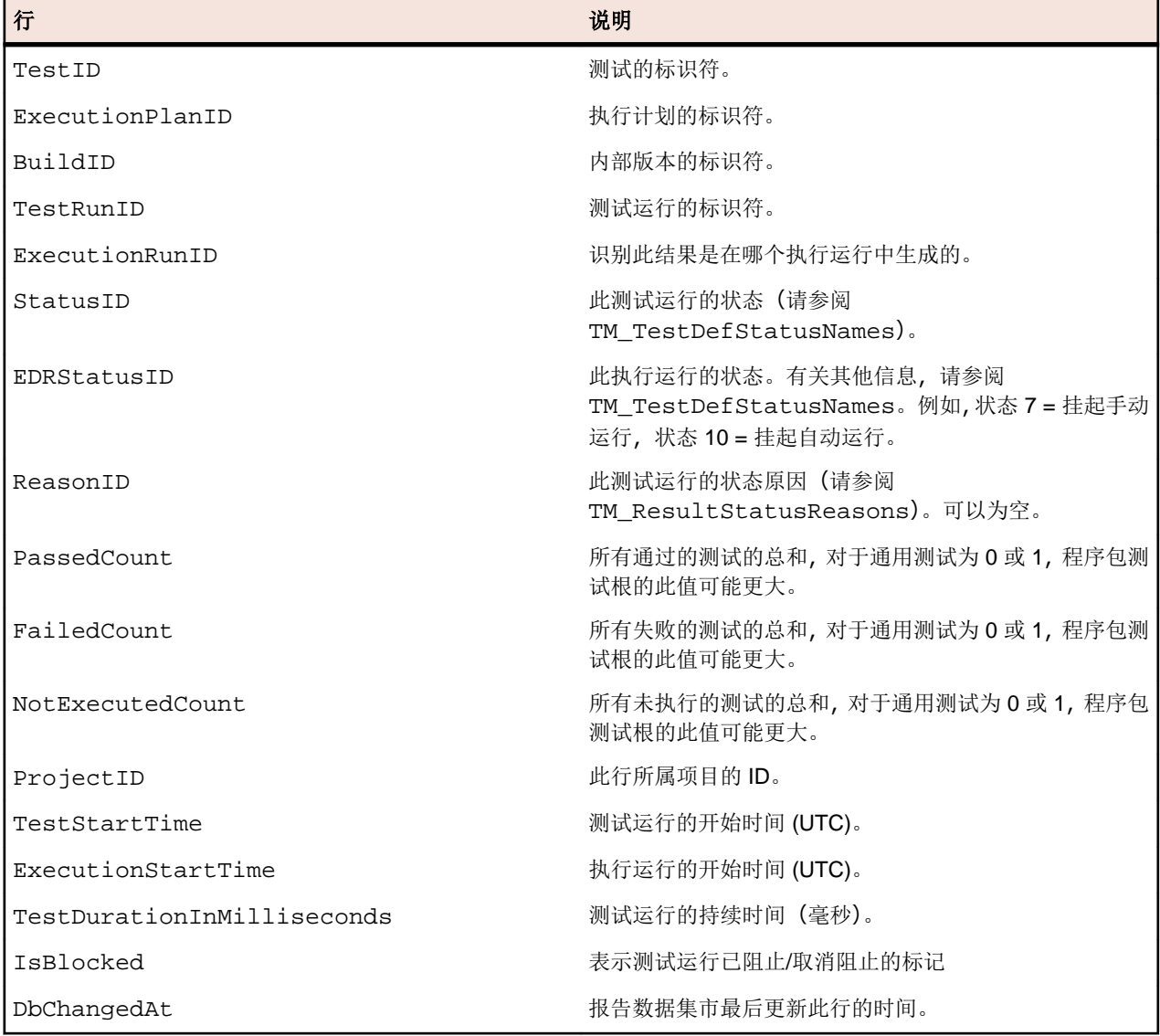

# **RV\_TestStatusExtended**

RV\_TestStatusExtended 视图,提供特定测试执行的详细信息。

此视图包含所有测试运行,而 [RV\\_LatestTestStatus](#page-14-0) 视图仅包含执行计划和特定内部版本上下文中一个 测试的最新测试运行。例如,您可以使用此视图创建*[列出带标记内部版本的所有测试运行的报告](#page-5-0)*。此表的键 是 TestID、ExecutionPlanID、BuildID 和 TestRunID 列的组合。

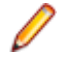

注**:** 如果删除了一个测试,测试和依赖测试的测试运行都会从数据集市中删除。这同样适用于因清理测 试包而删除的测试。

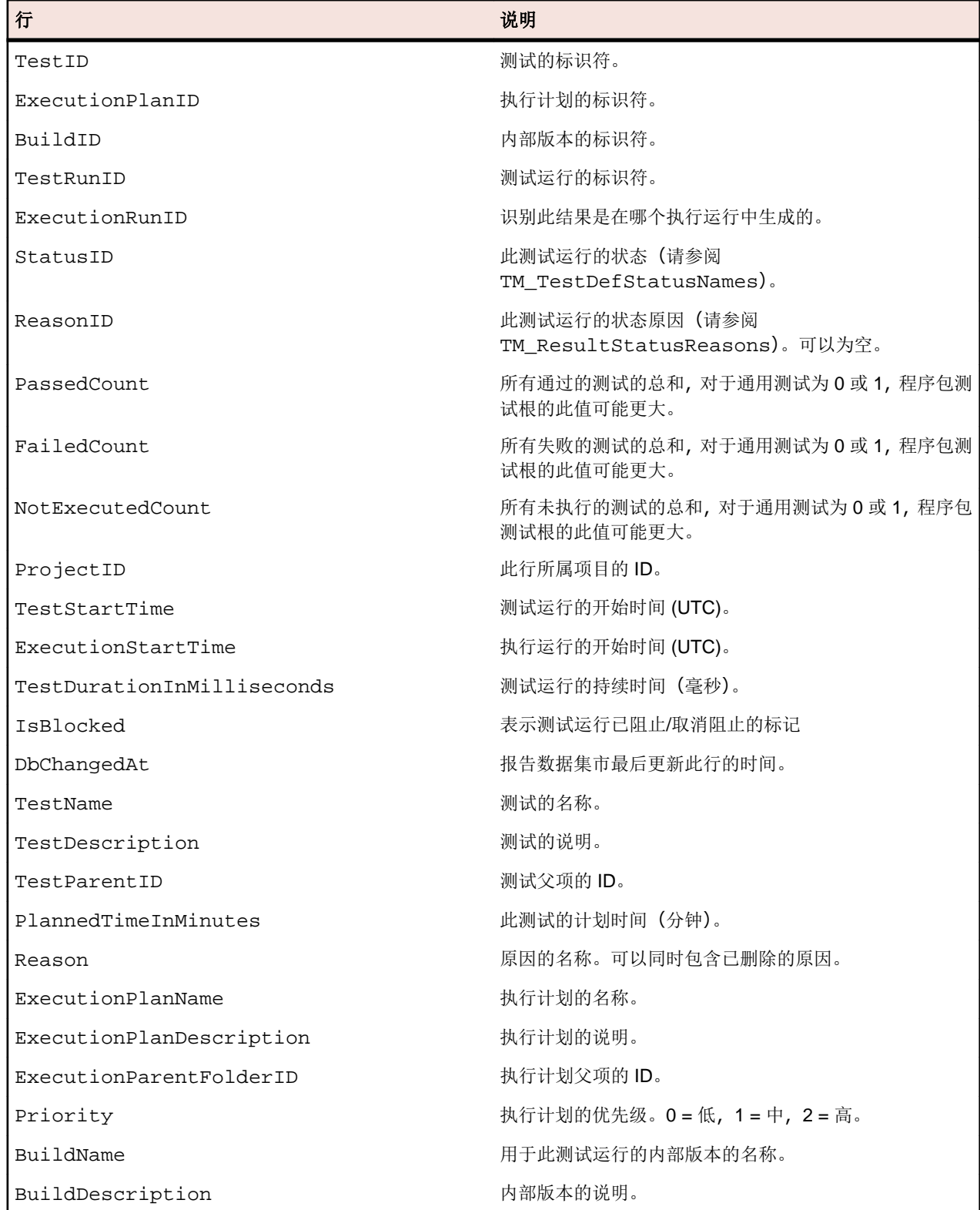

<span id="page-14-0"></span>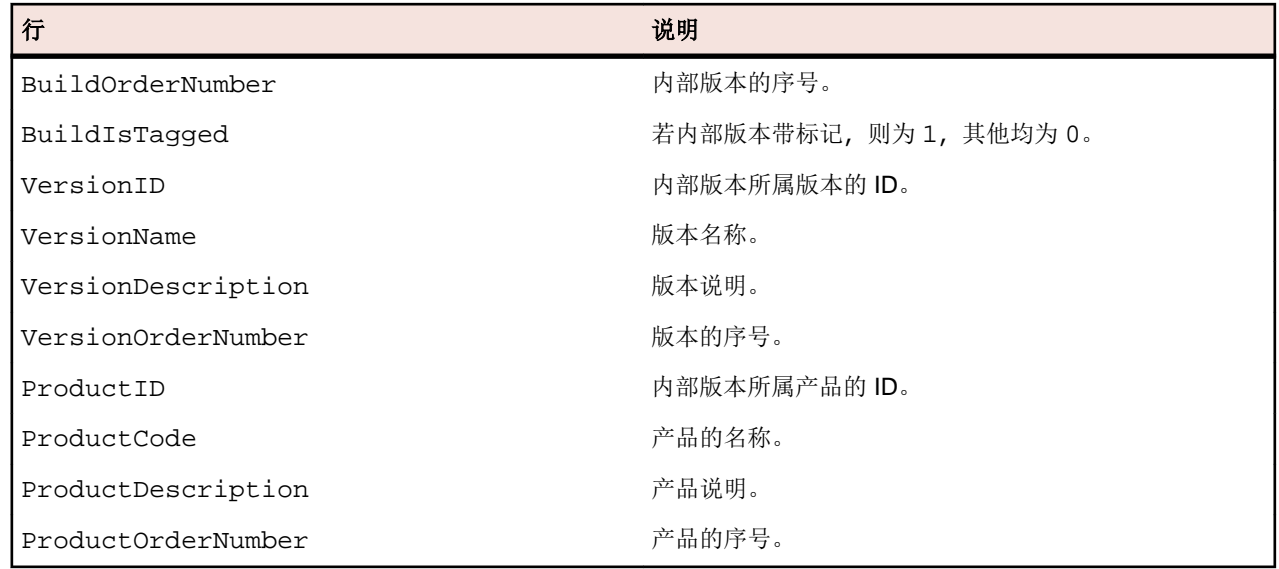

# **RV\_LatestTestStatus**

RV\_LatestTestStatus 视图在特定执行计划和内部版本的上下文中,提供一个测试的最新测试运行的状态 和扩展信息。

使用 [RV\\_TestStatusExtended](#page-12-0) 视图检索有关所有测试运行的信息。您可以使用此视图创建[列出执行文件](#page-6-0) [夹内所有失败测试的报告](#page-6-0)。此表的键是 TestID、ExecutionPlanID、BuildID 和 TestRunID 列的组合。

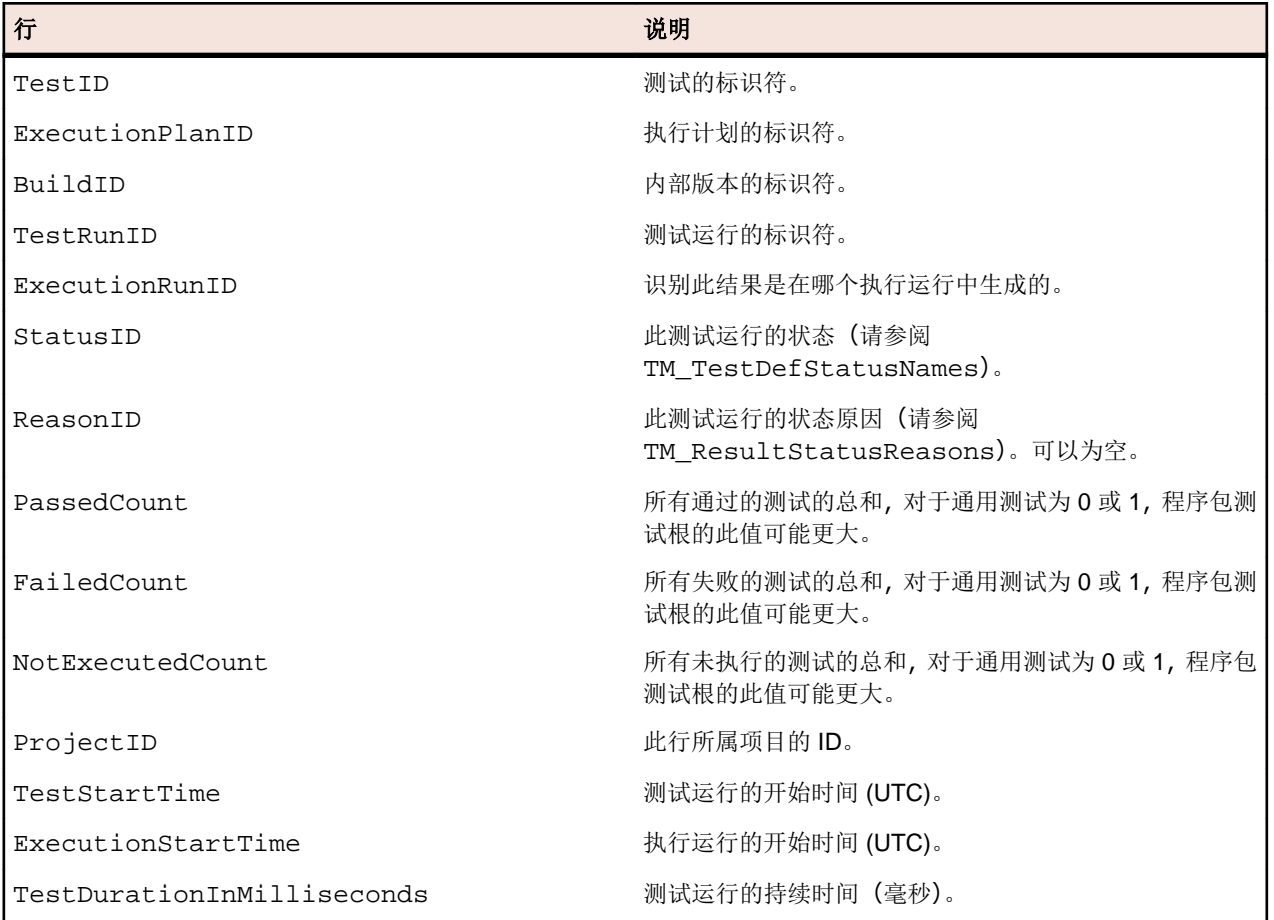

<span id="page-15-0"></span>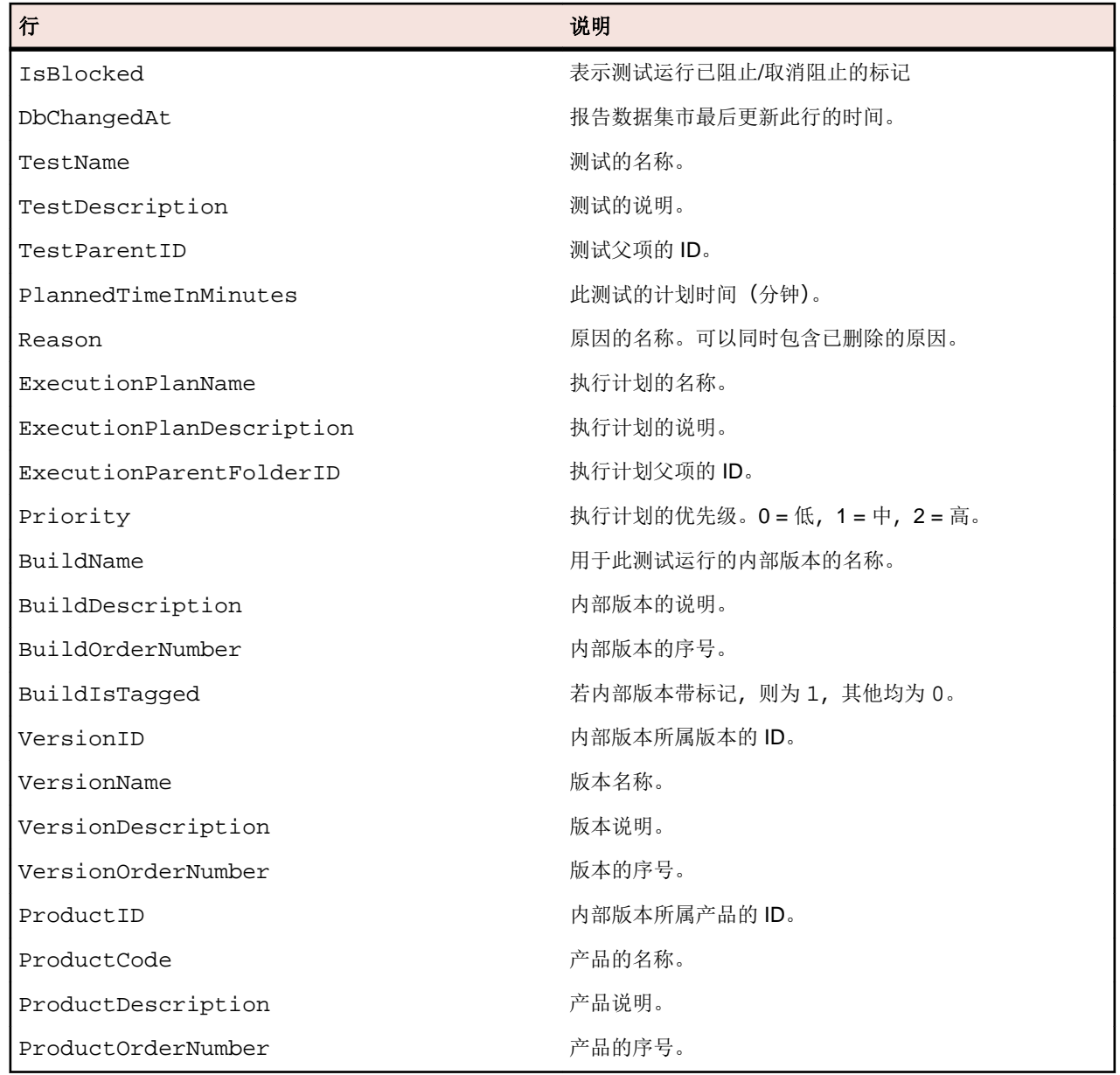

# **RV\_LatestFinishedTestStatus**

RV\_LatestFinishedTestStatus 视图在特定执行计划和内部版本的上下文中,提供一个测试的最新测试 运行的状态和扩展信息。该视图与 RV\_LatestTestStatus 视图提供相似的信息,但仅用于已完成的执行 计划运行中的测试运行。

使用此视图可创建忽略当前正在运行的执行计划的报告。

使用 [RV\\_TestStatusExtended](#page-12-0) 视图检索有关所有测试运行的信息。此表的键是 TestID、 ExecutionPlanID、BuildID 和 TestRunID 列的组合。

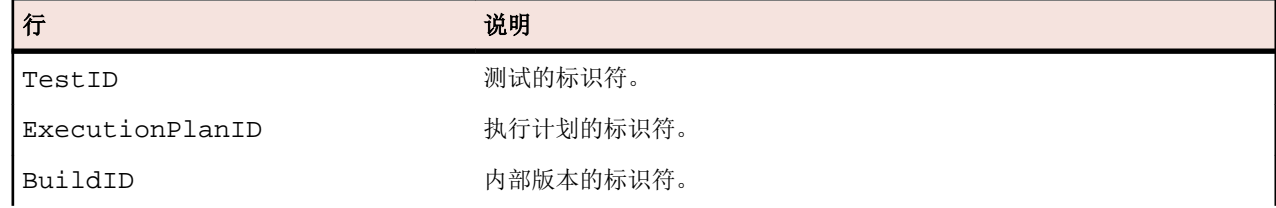

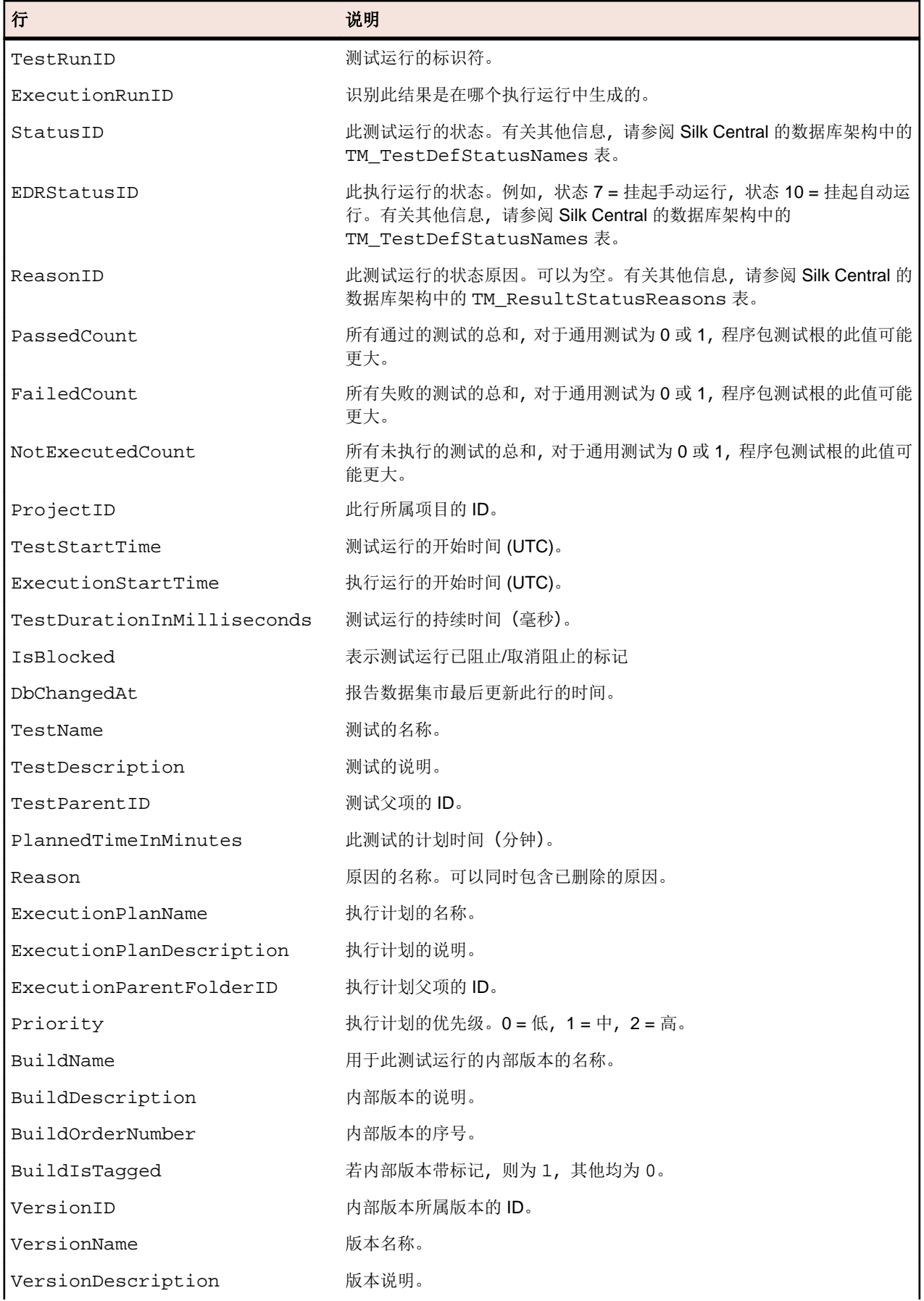

<span id="page-17-0"></span>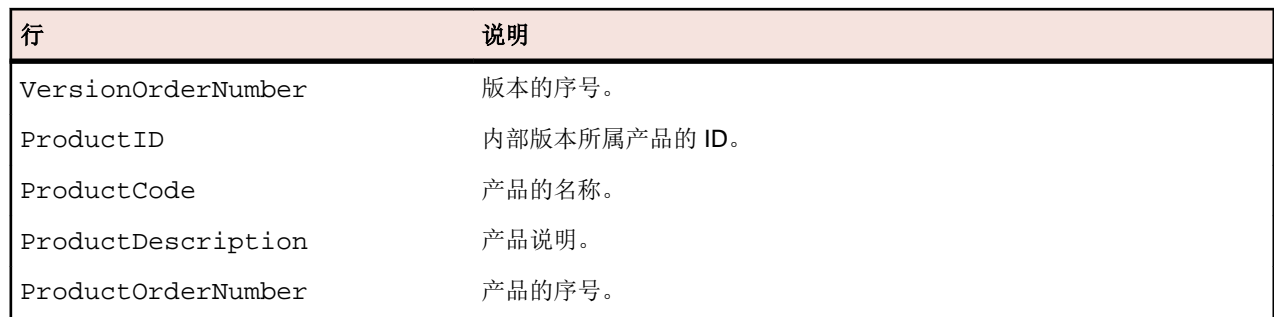

### **RV\_MaxTestRunID**

RV\_MaxTestRunID 视图, 该帮助工具用于检索各测试、执行计划和内部版本组合的最新测试运行 ID。

此表的键是 TestID、ExecutionPlanID 和 BuildID 列的组合。

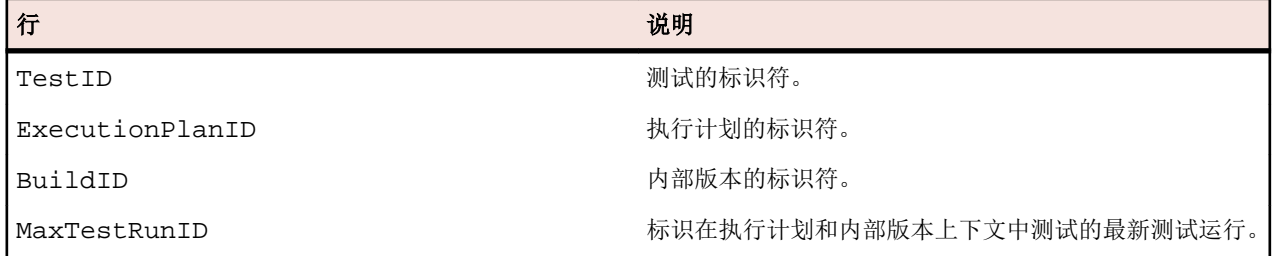

# **RV\_MaxFinishedTestRunID**

RV\_MaxFinishedTestRunID 视图,该帮助工具用于检索各测试、执行计划和内部版本组合的最新测试运 行 ID。该视图与 RV\_MaxTestRunID 视图提供相似的信息, 但仅用于已完成的执行计划运行中的测试运行。

使用此视图可创建忽略当前正在运行的执行计划的报告。

此表的键是 TestID、ExecutionPlanID 和 BuildID 列的组合。

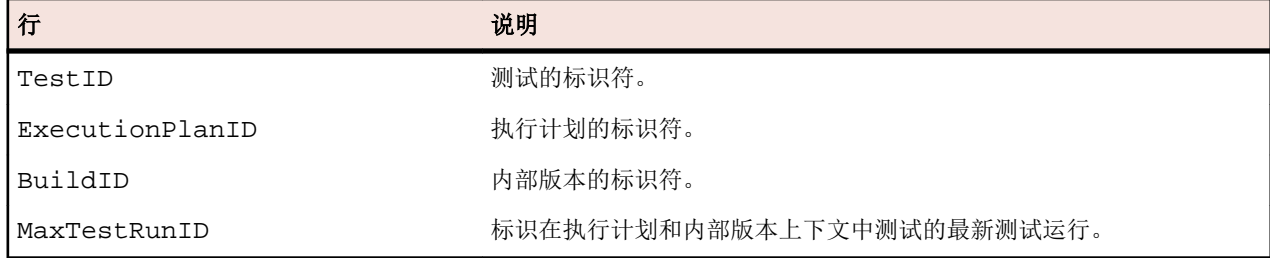

# **RV\_TestingCycleStatus**

RV\_TestingCycleStatus 视图,提供测试周期的状态信息。

您可使用此视图创建[显示测试周期当前状态的报告](#page-7-0)。

TestingCycleID 表示测试周期, TesterExecutionID (以及 TesterExecutionName、UserID、 CapacityInCycle、TesterLogin、TesterFirstName 和 TesterLastName)用于识别测试周期中已 分配的测试工程师。对于尚未分配到特定测试工程师的测试,UserID、CapacityInCycle、 TesterLogin、TesterFirstName 和 TesterLastName 为 null。此表的键是 TesterExecutionID 和 BuildID 列的组合。

<span id="page-18-0"></span>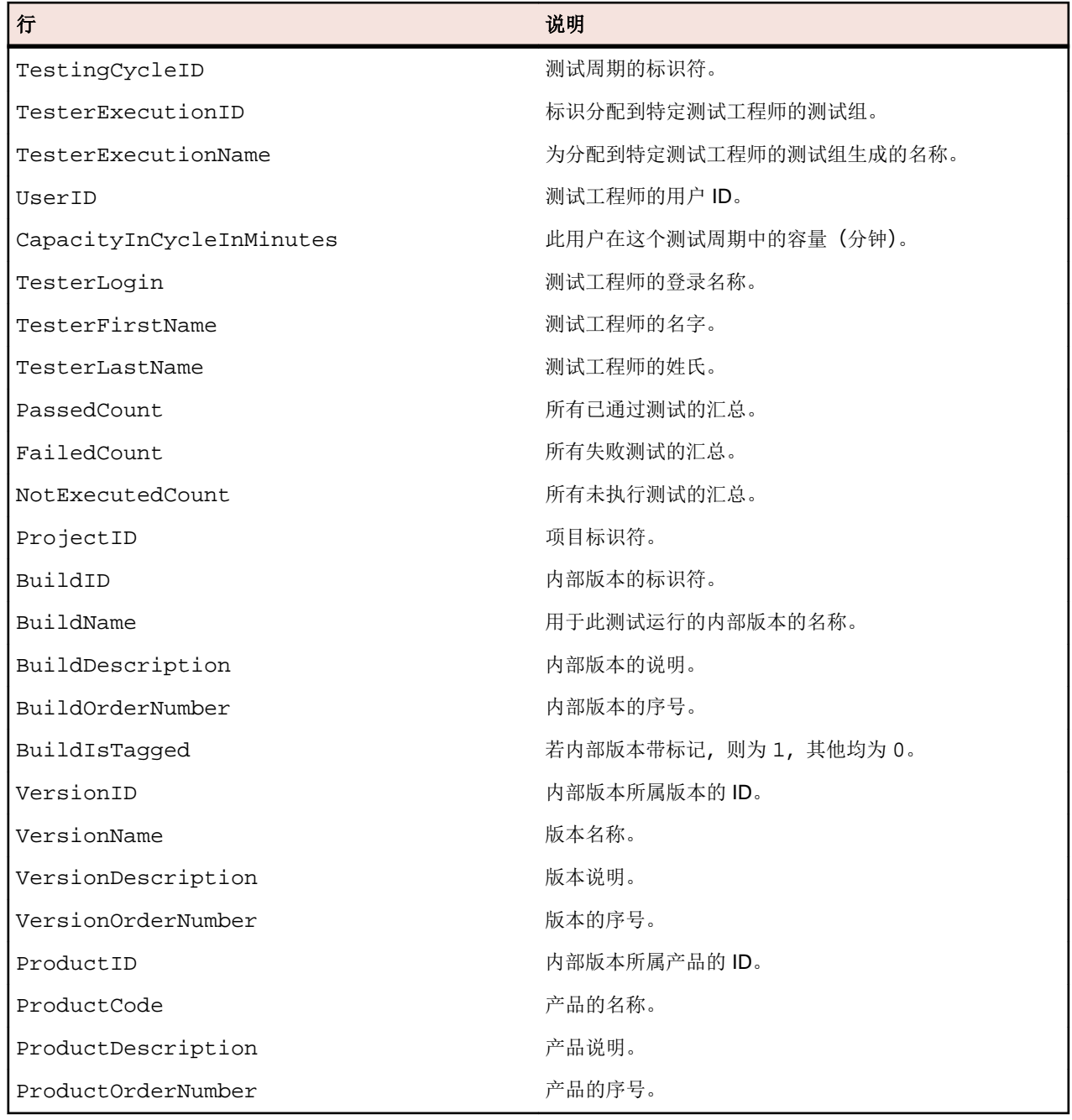

# **RV\_ExecutionPlanStatusPerBuild**

RV\_ExecutionPlanStatusPerBuild 视图,在内部版本的上下文中,检索各执行计划的最新测试状态汇 总。

不考虑文件夹和子节点。您可使用此视图创建[显示文件夹内各执行计划的测试运行状态的报告](#page-8-0)。与 [RV\\_ExecutionPlanStatusRollup](#page-20-0) 相比,此视图略有性能优势,因为在检索数据时不考虑层次结构。此 表的键是 ExecutionPlanID 和 BuildID 列的组合。

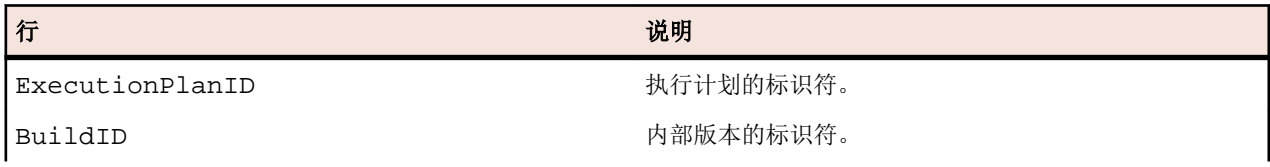

<span id="page-19-0"></span>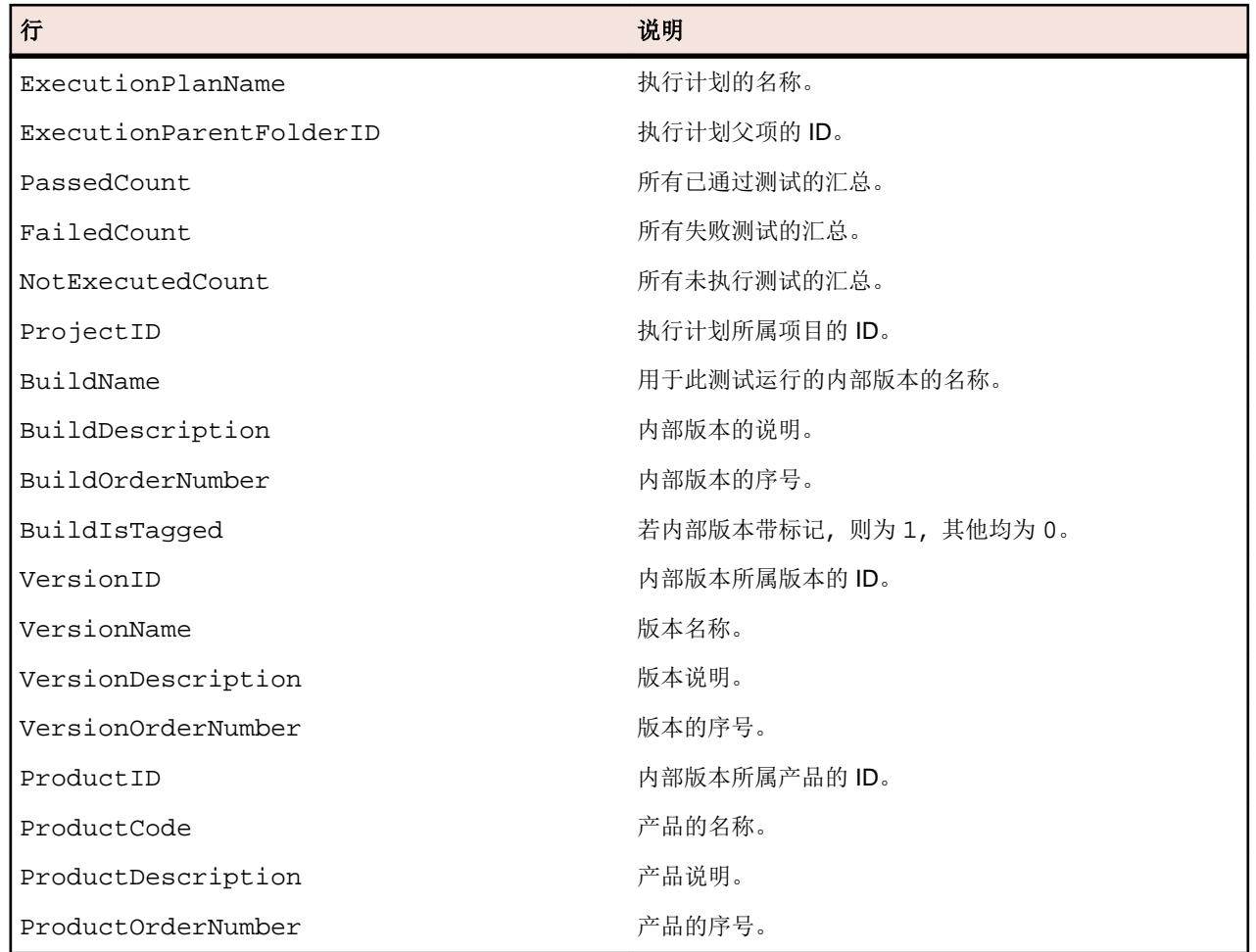

### **RV\_EPFinishedStatusPerBuild**

RV\_EPFinishedStatusPerBuild 视图,在内部版本的上下文中,检索各执行计划的最新测试状态汇总。 该视图与 RV\_ExecutionPlanStatusPerBuild 视图提供相似的信息,但仅用于已完成的执行计划运行中 的测试运行。

使用此视图可创建忽略当前正在运行的执行计划的报告。不考虑文件夹和子节点。您可使用此视图创建[显示](#page-8-0) [文件夹内各执行计划的测试运行状态的报告](#page-8-0)。与 [RV\\_ExecutionPlanStatusRollup](#page-20-0) 相比, 此视图略有性 能优势,因为在检索数据时不考虑层次结构。此表的键是 ExecutionPlanID 和 BuildID 列的组合。

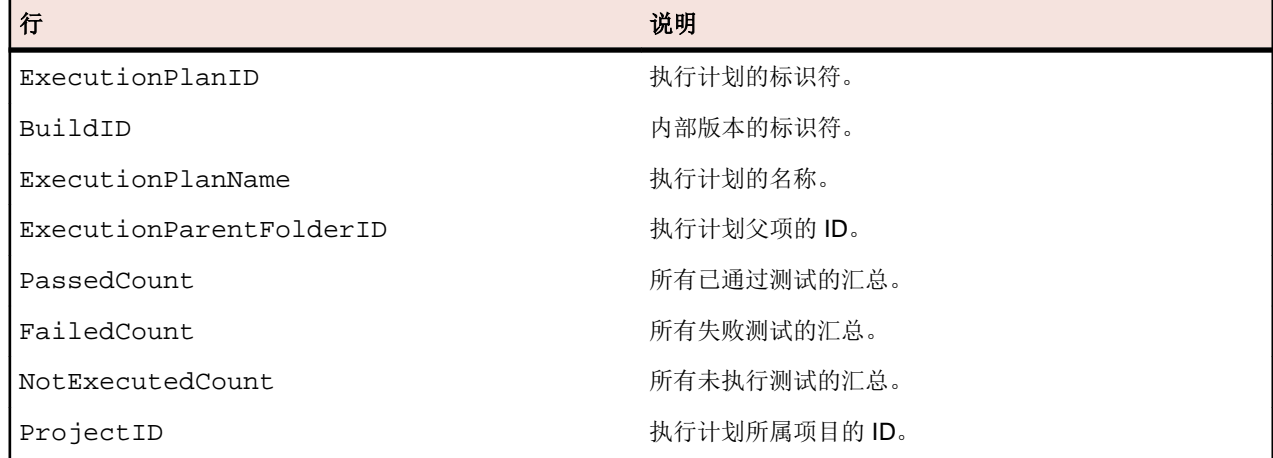

<span id="page-20-0"></span>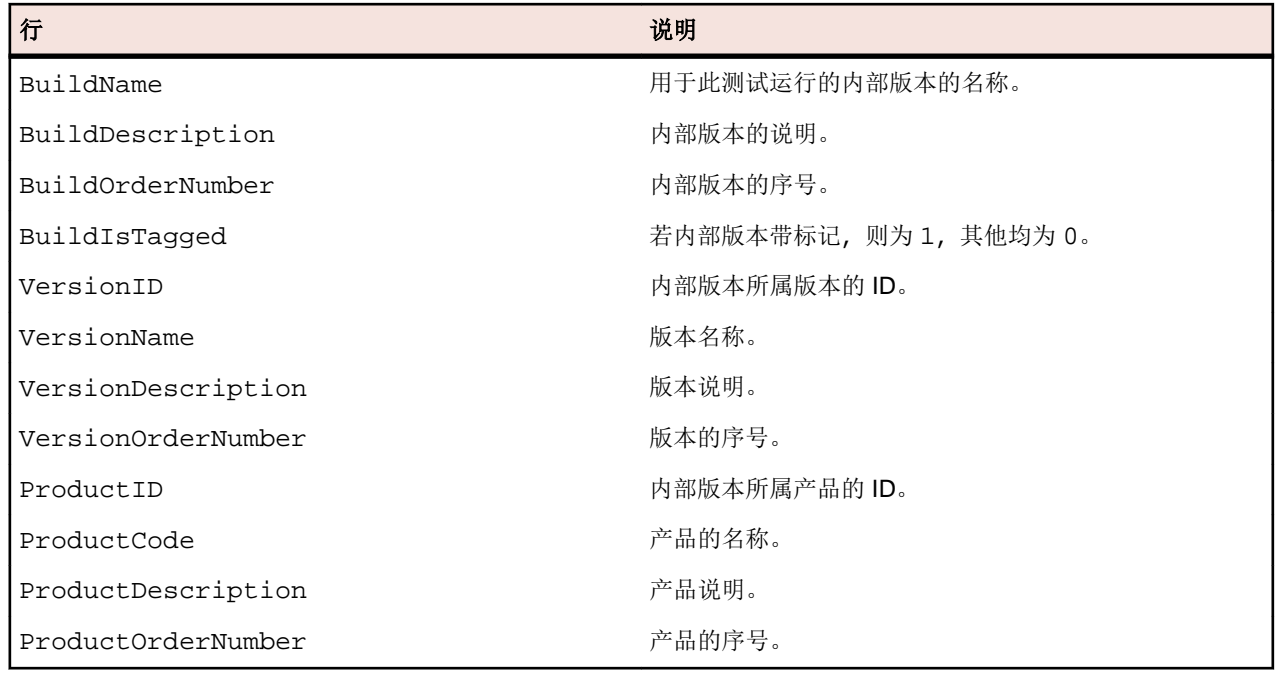

# **RV\_ExecutionPlanStatusRollup**

RV\_ExecutionPlanStatusRollup 视图,在内部版本的上下文中,检索各执行计划或文件夹的通过、失 败和未执行测试汇总。

对于文件夹,计数器包含所有子文件夹的数字。您可使用此视图创建[显示文件夹内所有测试运行状态的报告](#page-8-0)。 此表的键是 ExecutionFolderID 和 BuildID 列的组合。

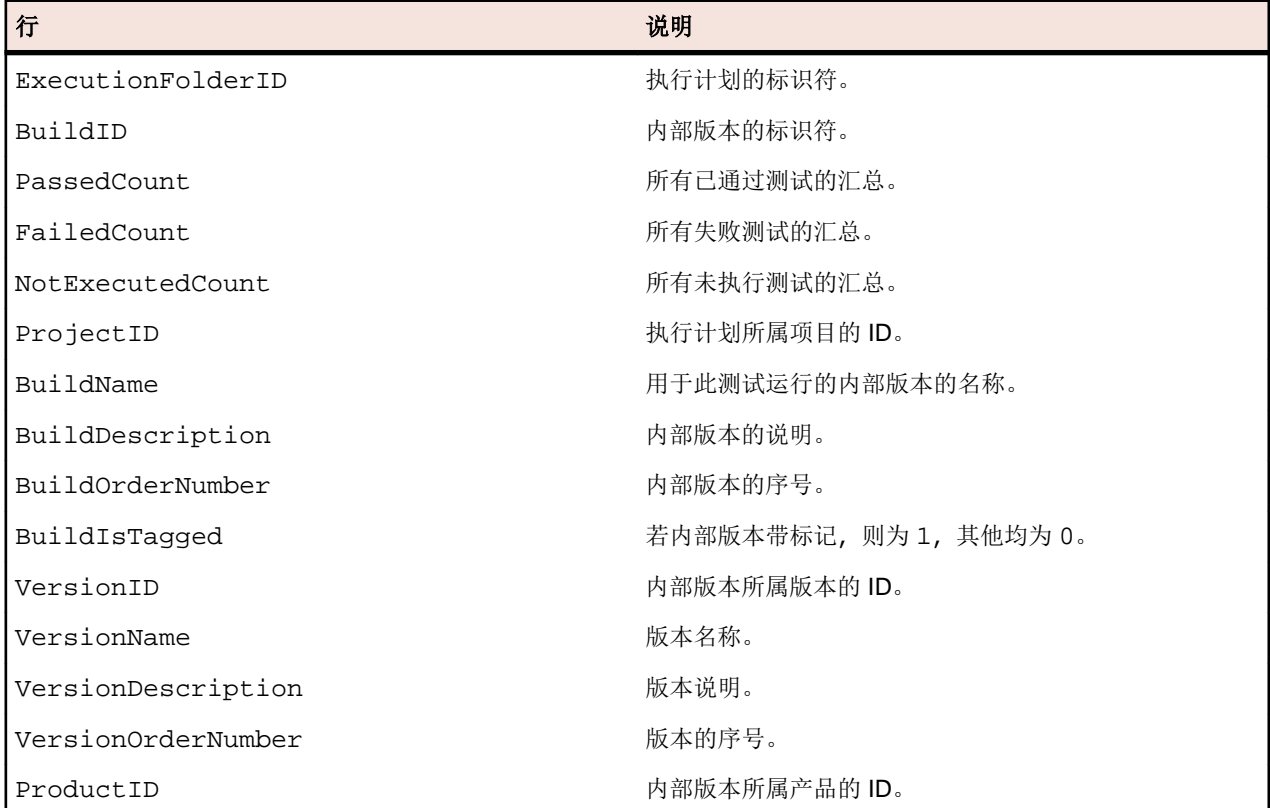

<span id="page-21-0"></span>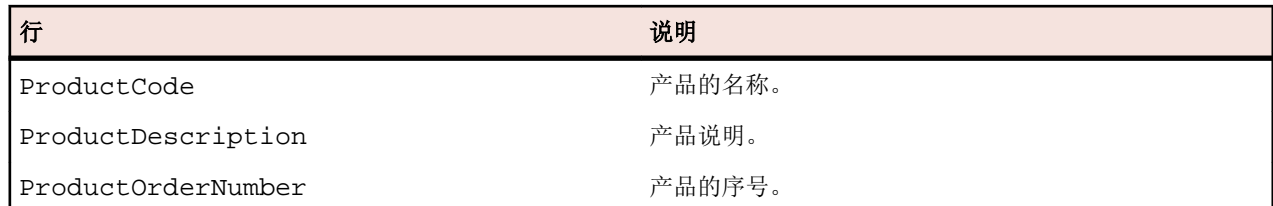

# **RV\_EPFinishedStatusRollup**

RV\_EPFinishedStatusRollup 视图,在内部版本的上下文中,检索各执行计划或文件夹的通过、失败和 未执行测试汇总。该视图与 RV\_ExecutionPlanStatusRollup 视图提供相似的信息,但仅用于已完成的 执行计划运行中的测试运行。

使用此视图可创建忽略当前正在运行的执行计划的报告。

对于文件夹,计数器包含所有子文件夹的数字。此表的键是 ExecutionFolderID 和 BuildID 列的组合。

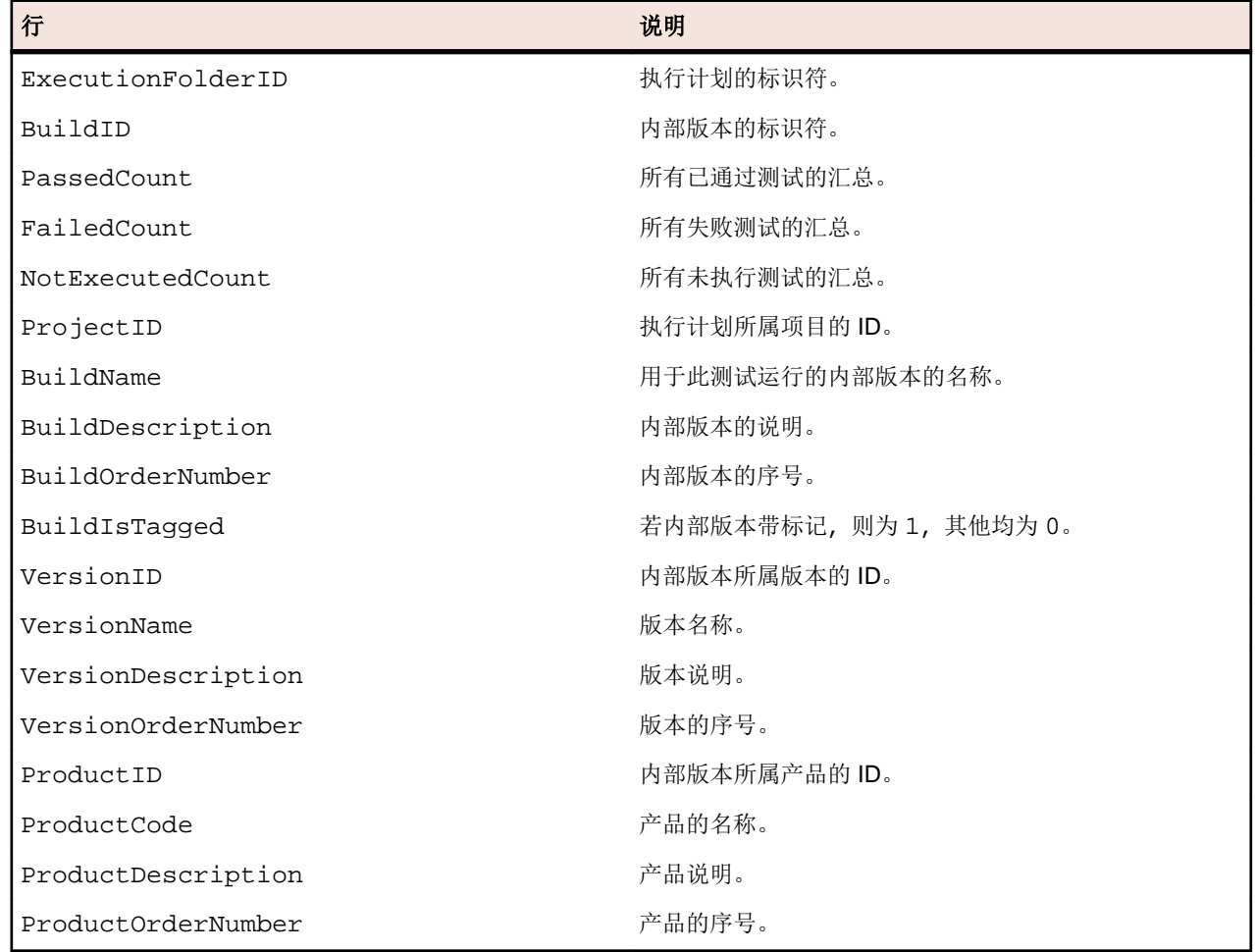

### **RV\_ConfigurationSuiteStatus**

RV\_ConfigurationSuiteStatus 视图,列出所有配置套件和各内部版本配置的状态计数。

您可使用此视图创建[显示配置套件内各配置的所有测试运行的状态的报告](#page-10-0)。此表的键是 ConfigurationID 和 BuildID 列的组合。

<span id="page-22-0"></span>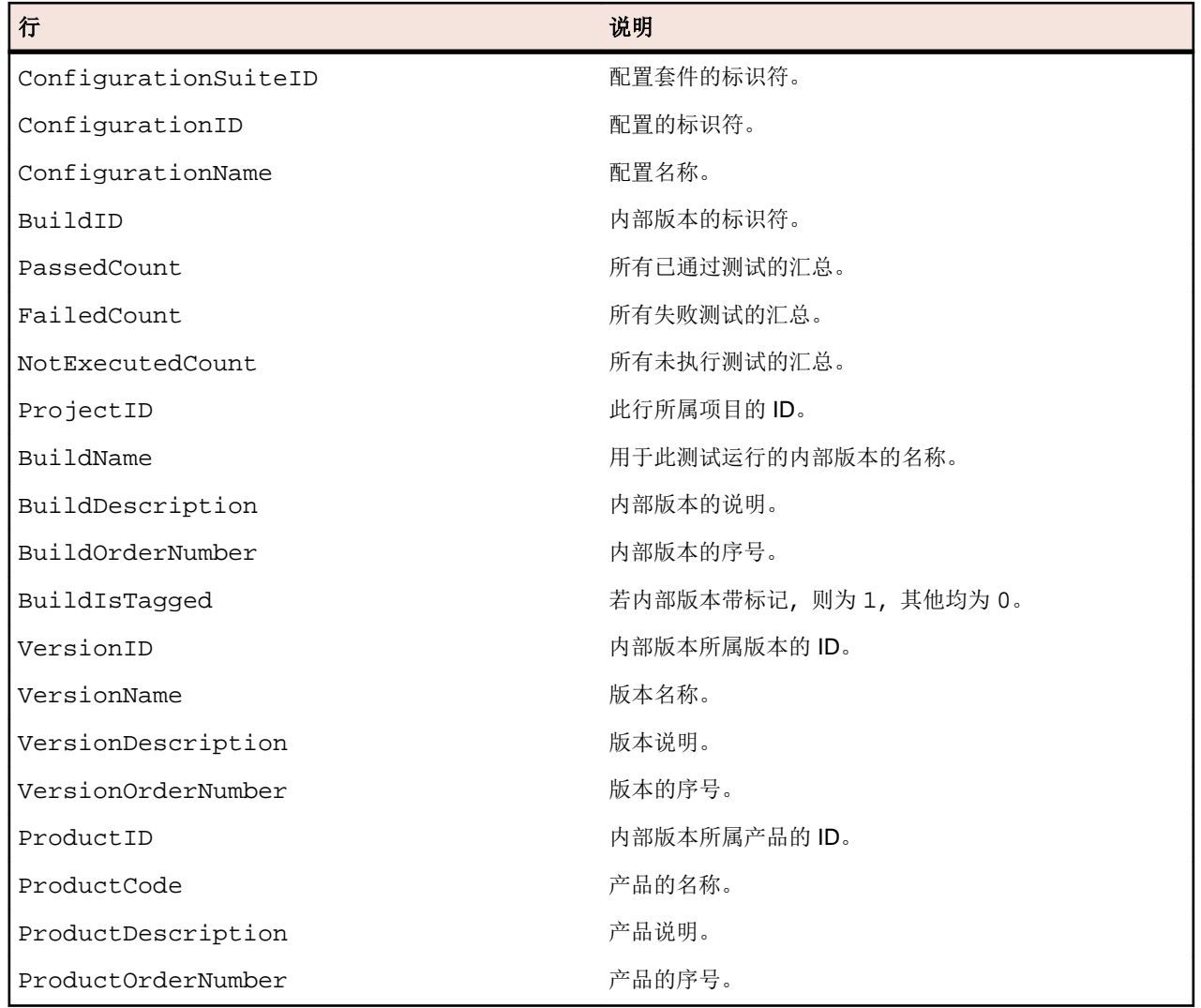

# **RV\_ConfigSuiteFinishedStatus**

RV\_ConfigSuiteFinishedStatus 视图,列出所有配置套件和各内部版本配置的状态计数。该视图与 RV\_ConfigurationSuiteStatus 视图提供相似的信息,但仅用于已完成的执行计划运行中的测试运行。

使用此视图可创建忽略当前正在运行的执行计划的报告。

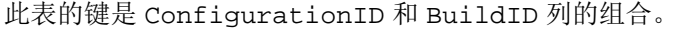

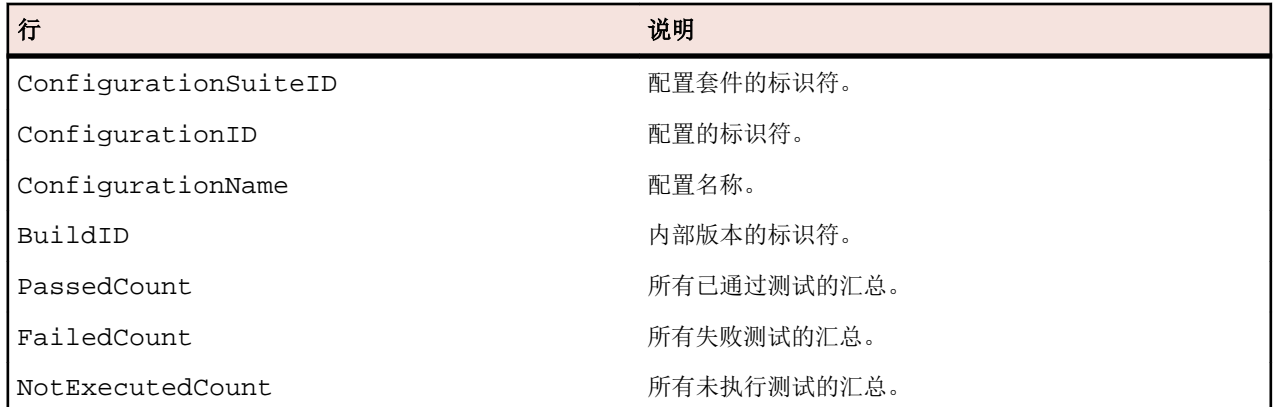

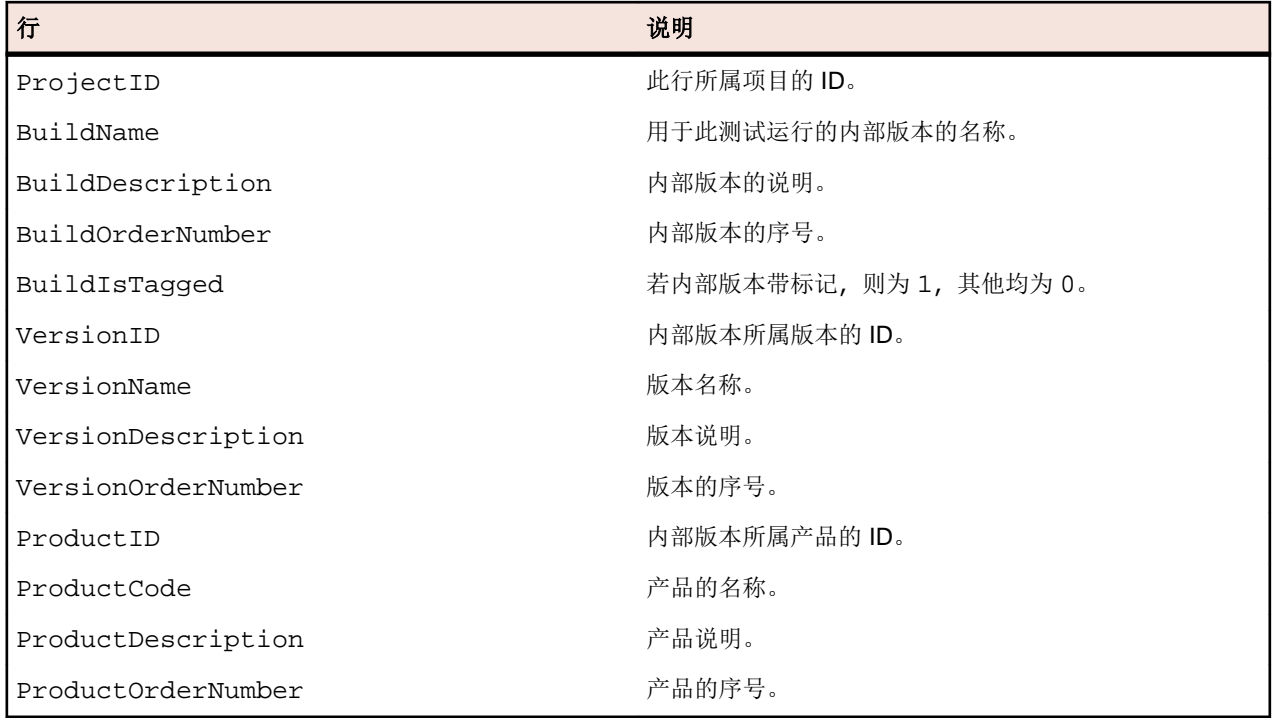